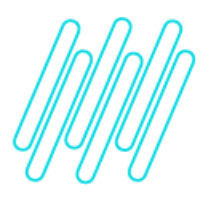

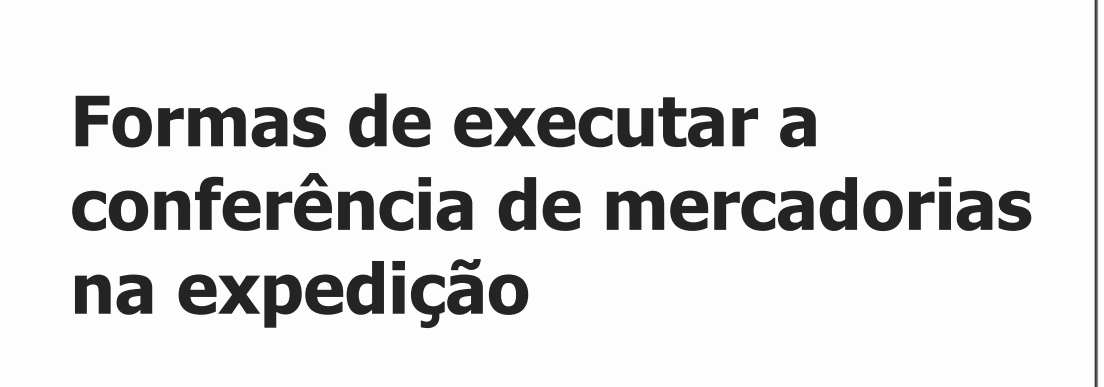

### **TOTVS Logística WMS – Linha Protheus**

**09/12/2021**

 $\times$ 

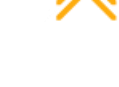

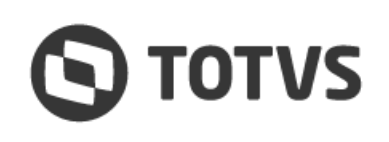

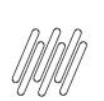

# FORMAS DE EXECUTAR A CONFERÊNCIA DE<br>MERCADORIAS NA EXPEDIÇÃO

## **Sumário**

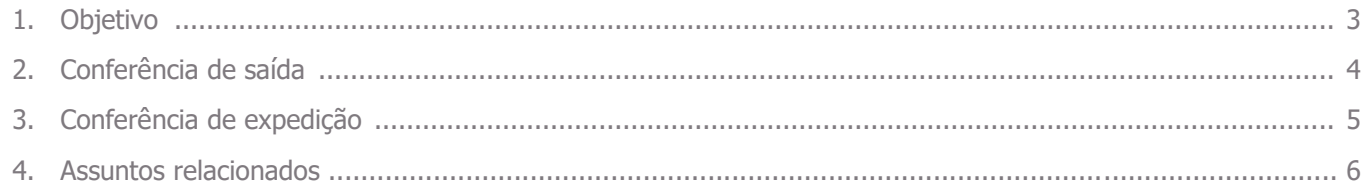

#### **FORMAS DE EXECUTAR A CONFERÊNCIA DE MERCADORIAS NA EXPEDIÇÃO**

#### **1. Objetivo**

Descrever como é possível efetuar a conferência de mercadorias no processo de expedição do WMS Protheus. Para isso, é necessário seguir os procedimentos descritos nos tópicos a seguir.

#### **2. Conferência de saída**

- **°** Vinculada como **Tarefa** ao serviço de Expedição.
- **°** Acessada por meio da rotina de **Convocação Ativa** do coletor RF.
- **°** Recomendada para clientes que efetuam a conferência em paralelo ou logo após finalizar a tarefa de separação das mercadorias.

#### **FORMAS DE EXECUTAR A CONFERÊNCIA DE MERCADORIAS NA EXPEDIÇÃO**

#### **3. Conferência de expedição**

- **°** Sua utilização é indicada por meio do campo **Conf. Exped.,** do serviço de Expedição.
- **°** Deve ser acessada **via menu** do coletor RF, pois não é possível utilizá-la por meio de Convocação Ativa.
- **°** Recomendada para clientes que efetuam a conferência dos produtos num momento posterior ou até mesmo em dia/local diferente da separação, garantindo assim que a quantidade separada seja expedida corretamente.

Este documento é propriedade da TOTVS. Todos os direitos reservados. ©

#### **FORMAS DE EXECUTAR A CONFERÊNCIA DE MERCADORIAS NA EXPEDIÇÃO**

#### **4. Observações**

- **°** Ao optar pela utilização da **Conferência de Saída** será necessário vincular uma tarefa a mais ao serviço de expedição, além da separação, e informar a função a ser executada por esta tarefa.
- **°** Existem duas funções que são padrão no WMS, porém, é indicada a utilização da função **DLConfSai(),** visto que é mais atual e possui correções de deficiências encontradas na antiga **DLConfer(),** que está em processo de depreciação.